## 知 WX5002的隐藏SSID功能的典型配置

**[宋斌](https://zhiliao.h3c.com/User/other/0)** 2008-06-20 发表

```
WX5002的隐藏SSID功能的典型配置
适用WX5002版本:Comware Software, Version 5.20, Release
1106P01
一、组网需求
WX5002、WA2110、H3C POE交换机、便携机(安装有11b/g无线网卡)
二、组网图
                                           192.168.1.9
                                          WX5002
                            Trunk
                                 VLAN 1.2
                              交换机
                     VLAN<sub>1</sub>
             (a, b)WA2110 VLAN1接口地址为192.168.1.254
                             VLAN2接口地址为192.168.2.254
                无线客户端
WX5002的IP地址为192.168.1.9。
WA2110属于VLAN1,无线客户端属于VLAN2, WX5002与交换机之间为Trunk, 通过
VLAN1、2。
交换机VLAN1、VLAN2的接口地址分别是192.168.1.254、192.168.2.254。
无线客户端的网关在交换机上,为192.168.2.254。
SSID的名称为"H3C-hide",并且隐藏此SSID,客户端无法发现此SSID,只能通过手
动添加的方式连接此SSID。
WA2110序列号为210235A22W0079000212。
三、WX5002的配置
#
version 5.20, Release 1106P01
#
sysname H3C
#
domain default enable system
#
vlan 1
#
vlan 2
#
domain system
access-limit disable
state active
idle-cut disable
self-service-url disable
#
dhcp server ip-pool 1
network 192.168.1.0 mask 255.255.255.0
gateway-list 192.168.1.254
expired day 3
#
dhcp server ip-pool 2
network 192.168.2.0 mask 255.255.255.0
gateway-list 192.168.2.254
expired day 3
#
wlan rrm
dot11a mandatory-rate 6 12 24
```
dot11a supported-rate 9 18 36 48 54 dot11b mandatory-rate 1 2 dot11b supported-rate 5.5 11 dot11g mandatory-rate 1 2 5.5 11 dot11g supported-rate 6 9 12 18 24 36 48 54 # **wlan service-template 2 clear ssid H3C-hide beacon ssid-hide bind WLAN-ESS 2 authentication-method open-system service-template enable** # interface NULL0 # **interface Vlan-interface1 ip address 192.168.1.9 255.255.255.0** # **interface Vlan-interface2 ip address 192.168.2.9 255.255.255.0** # **interface GigabitEthernet1/0/1 port link-type trunk port trunk permit vlan all** # **interface GigabitEthernet1/0/2 port link-type trunk port trunk permit vlan all** # interface M-Ethernet1/0/1 # **interface WLAN-ESS2 port access vlan 2** # **wlan ap ap1 model WA2100 serial-id 210235A22W0079000212 radio 1 service-template 2 radio enable** # **ip route-static 0.0.0.0 0.0.0.0 192.168.1.254** # **dhcp enable** # user-interface aux 0 user-interface vty 0 4 # return **四、验证结果**

```
1、无线客户端无法发现SSID"H3C-hide"。
```
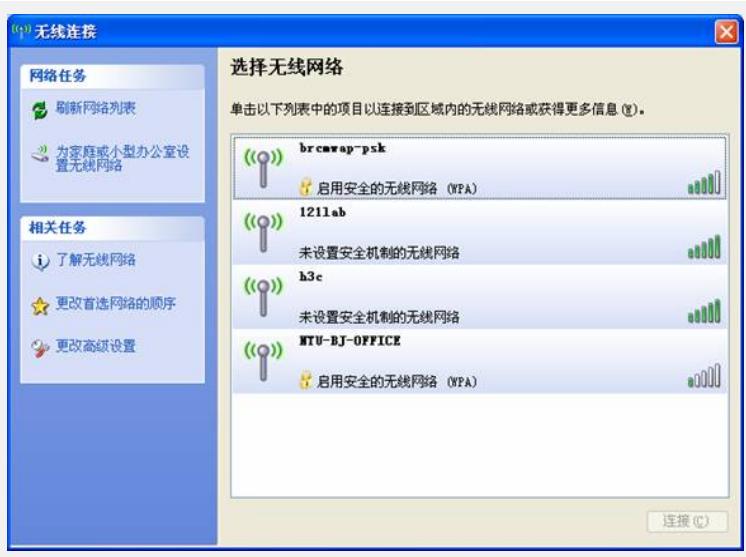

**、在无线客户端中手动添加SSID "H3C-hide"。**

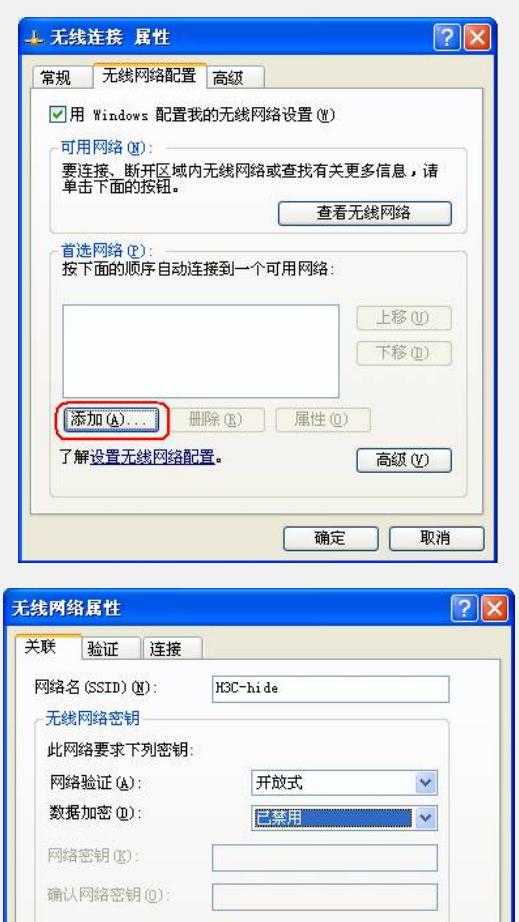

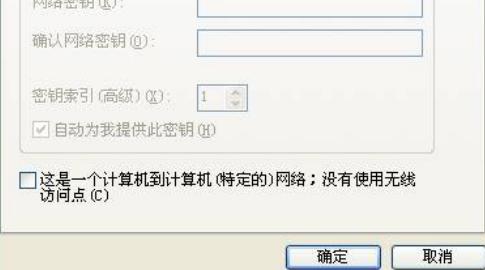

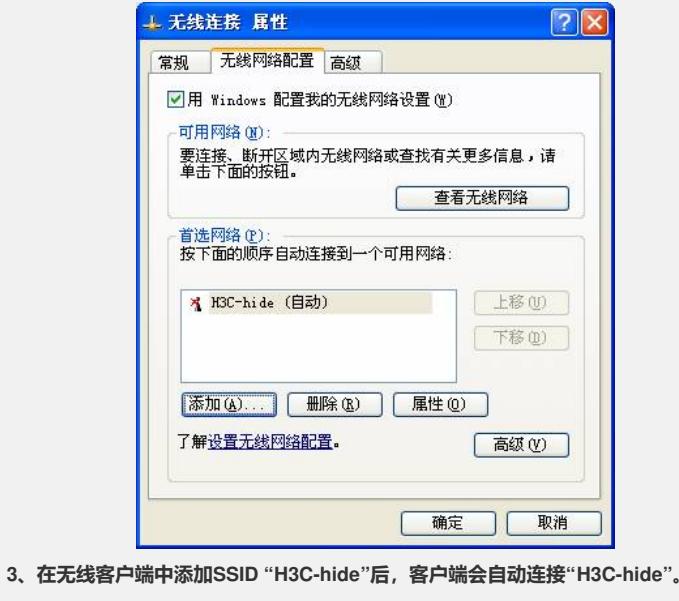

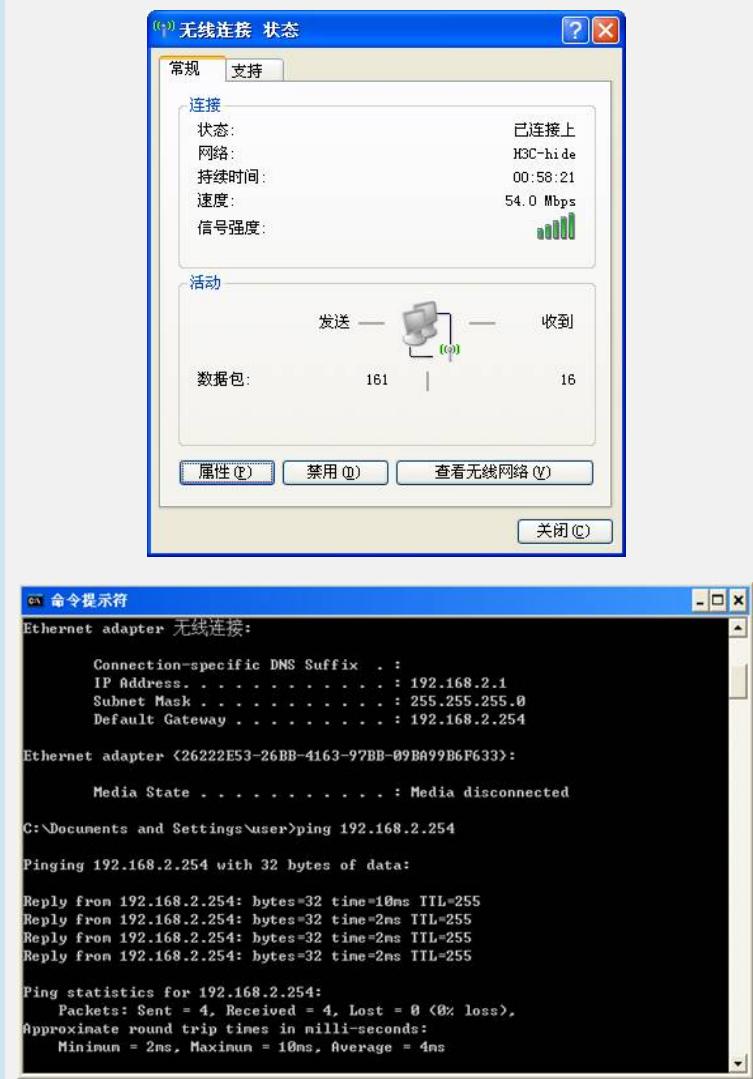